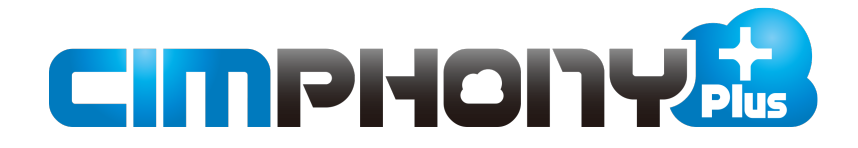

# 新機能 (2022 年 2 月 24 日)

**CIMPHONY Plus(2022 年 2 月 24 日)の**

#### **新機能をご紹介しています。**

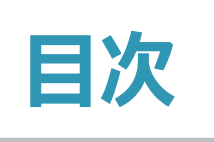

#### **新 機 能 CIMPHONY Plus (2022 年 2 月 24 日)**

#### **Standardプラン版**

#### **1 現場管理 P.2**

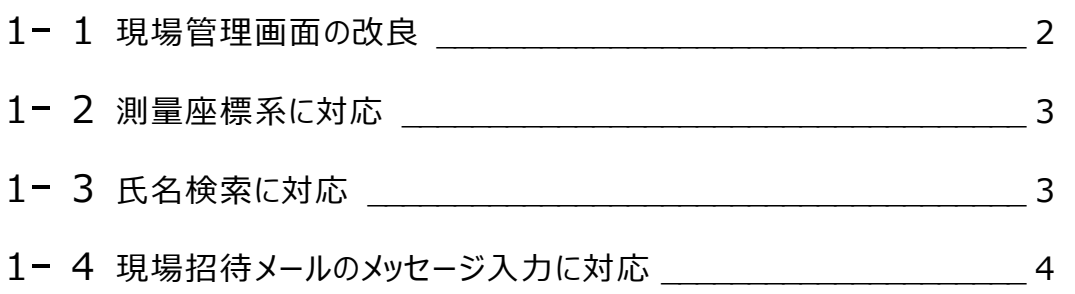

#### **2 現場ビューア P.5**

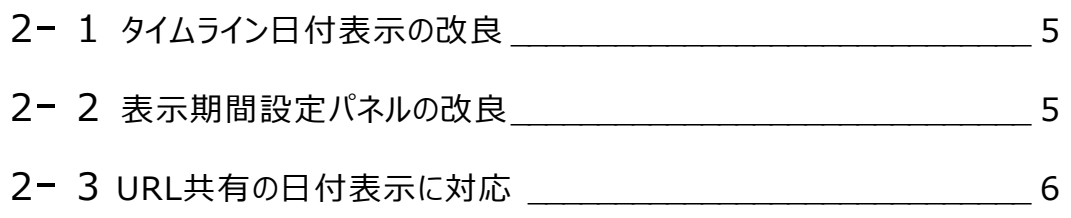

#### **3 ファイル管理 P.7**

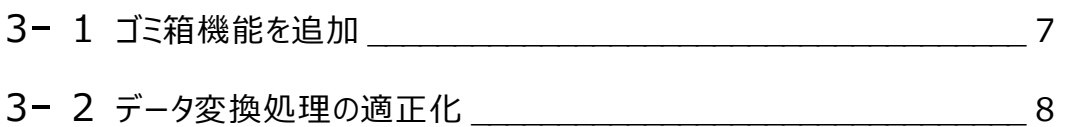

#### **Professionalプラン版**

#### **4 現場管理 P.10**

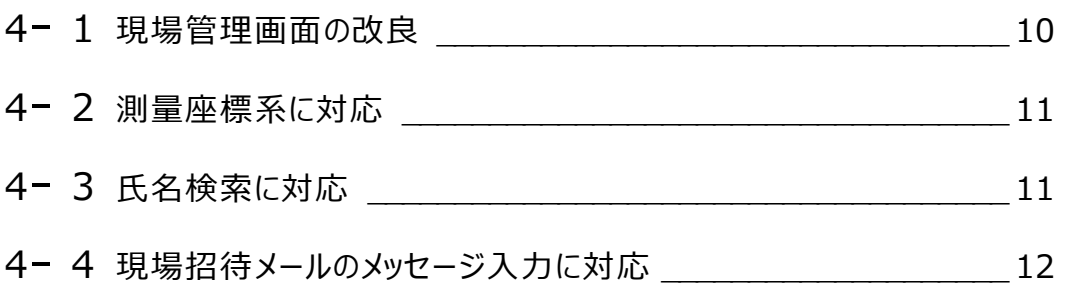

#### **5 現場ビューア P.13**

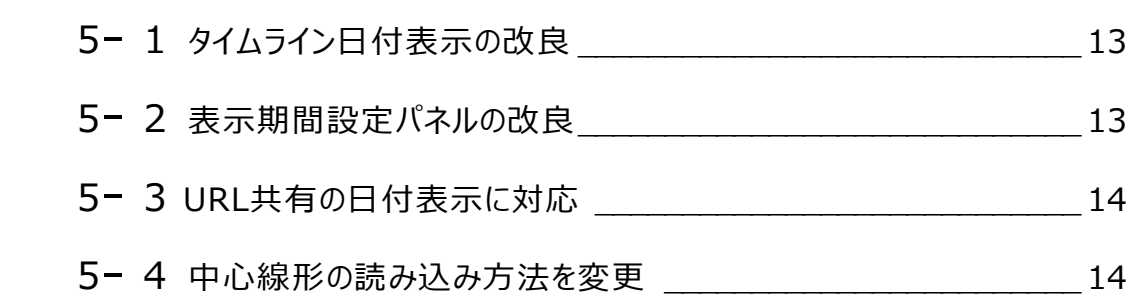

#### **6 ファイル管理 P.15**

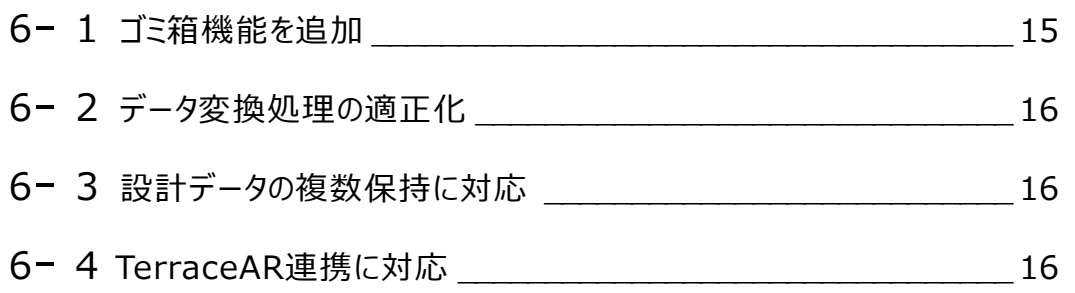

#### **連携ツール**

**7 共通 P.18**

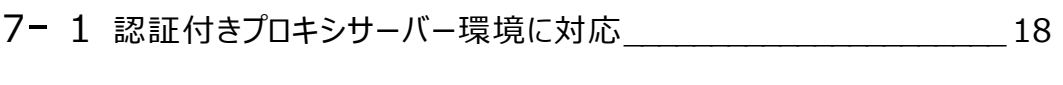

- 7- <sup>2</sup> TREND-COREからFBXファイルアップロードに対応 \_\_\_\_\_\_\_\_\_\_\_\_ <sup>19</sup>
- 7- 3 EX-TREND武蔵連携に対応 \_\_\_\_\_\_\_\_\_\_\_\_\_ 20

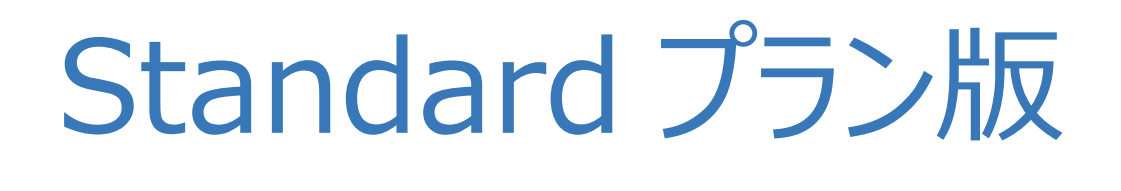

新機能

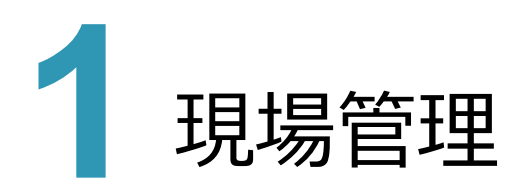

現場管理の新機能をご紹介します。

### $1 - 1$  現場管理画面の改良

現場管理画面で現場情報を一目で確認できるようにしました。

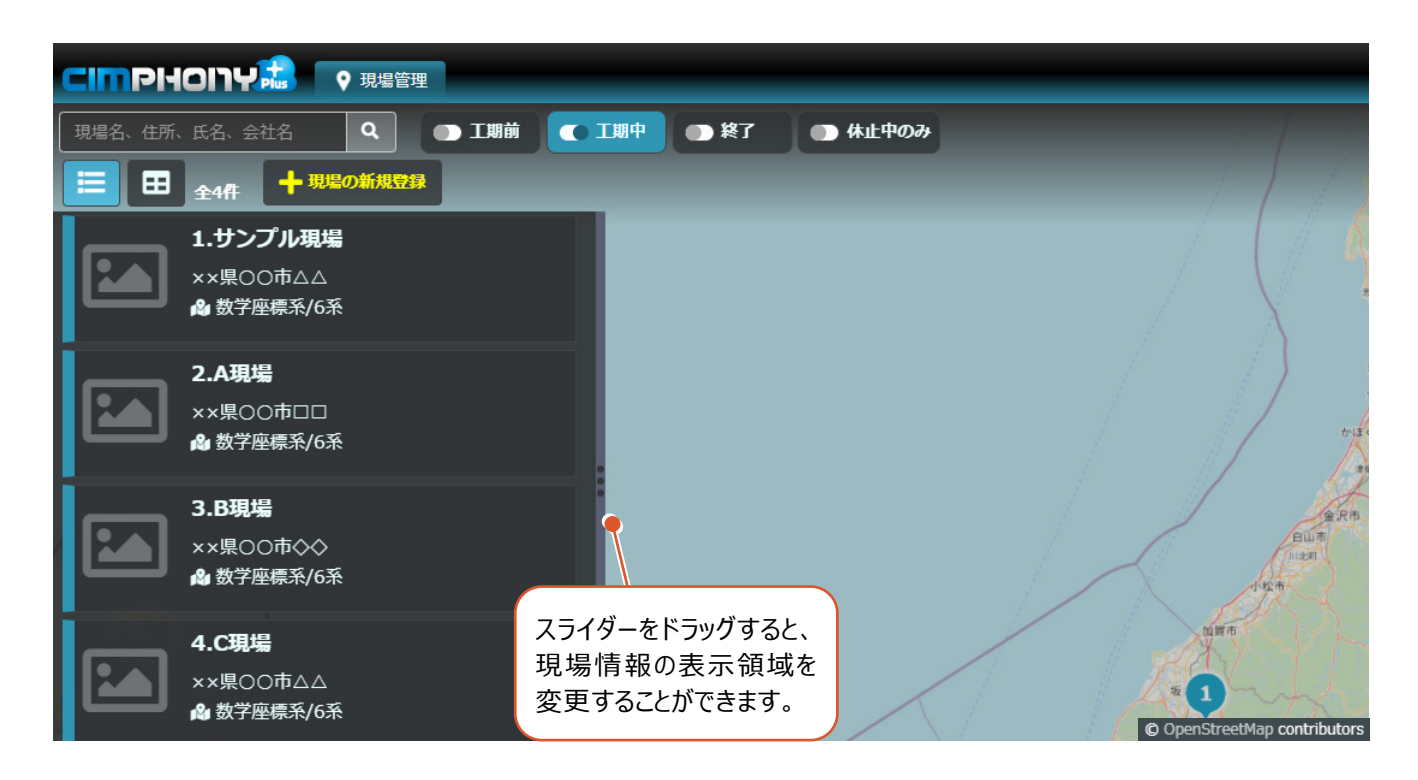

#### **1 - 2 測量座標系に対応**

現場情報で数学座標系と測量座標系を切り替えられるようにしました。 公共事業との親和性が向上します。

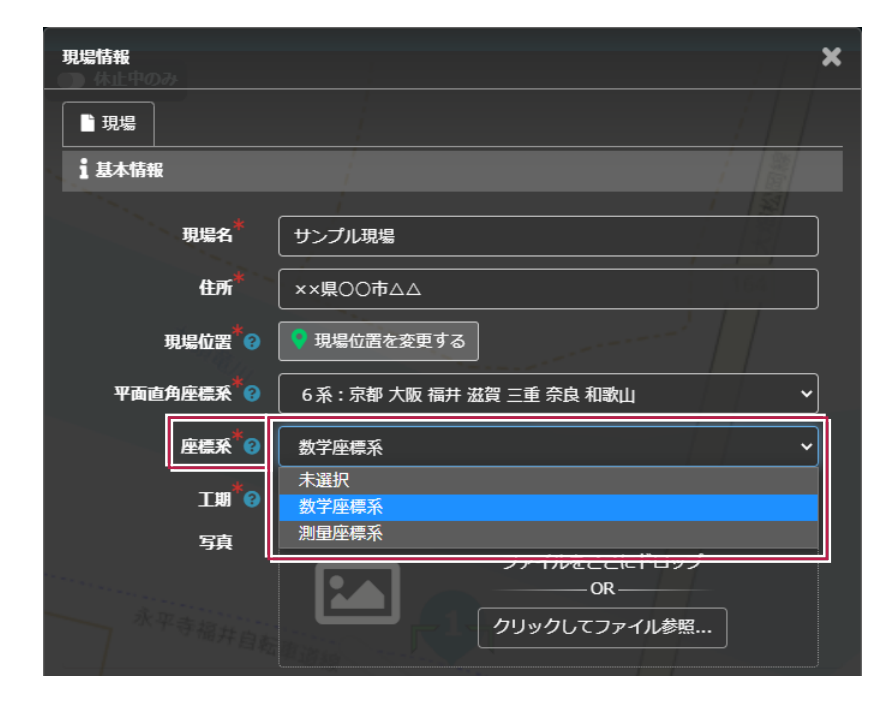

# **1 - 3 氏名検索に対応**

グループへの招待、現場作成者の追加、参加者追加時にユーザーを氏名で検索できるようにしました。 これにより、検索の利便性が上がります。

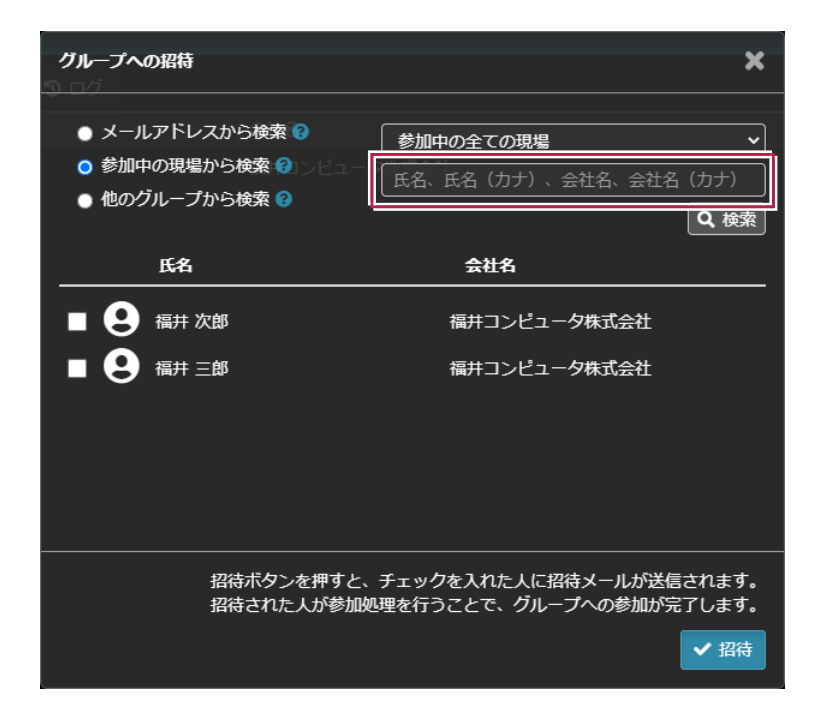

#### **1 - 4 現場招待メールのメッセージ入力に対応**

現場招待メールの件名とメッセージを入力できるようにしました。

[招待メッセージ]に説明を入力することで、別途説明のメールを送る必要がなくなります。

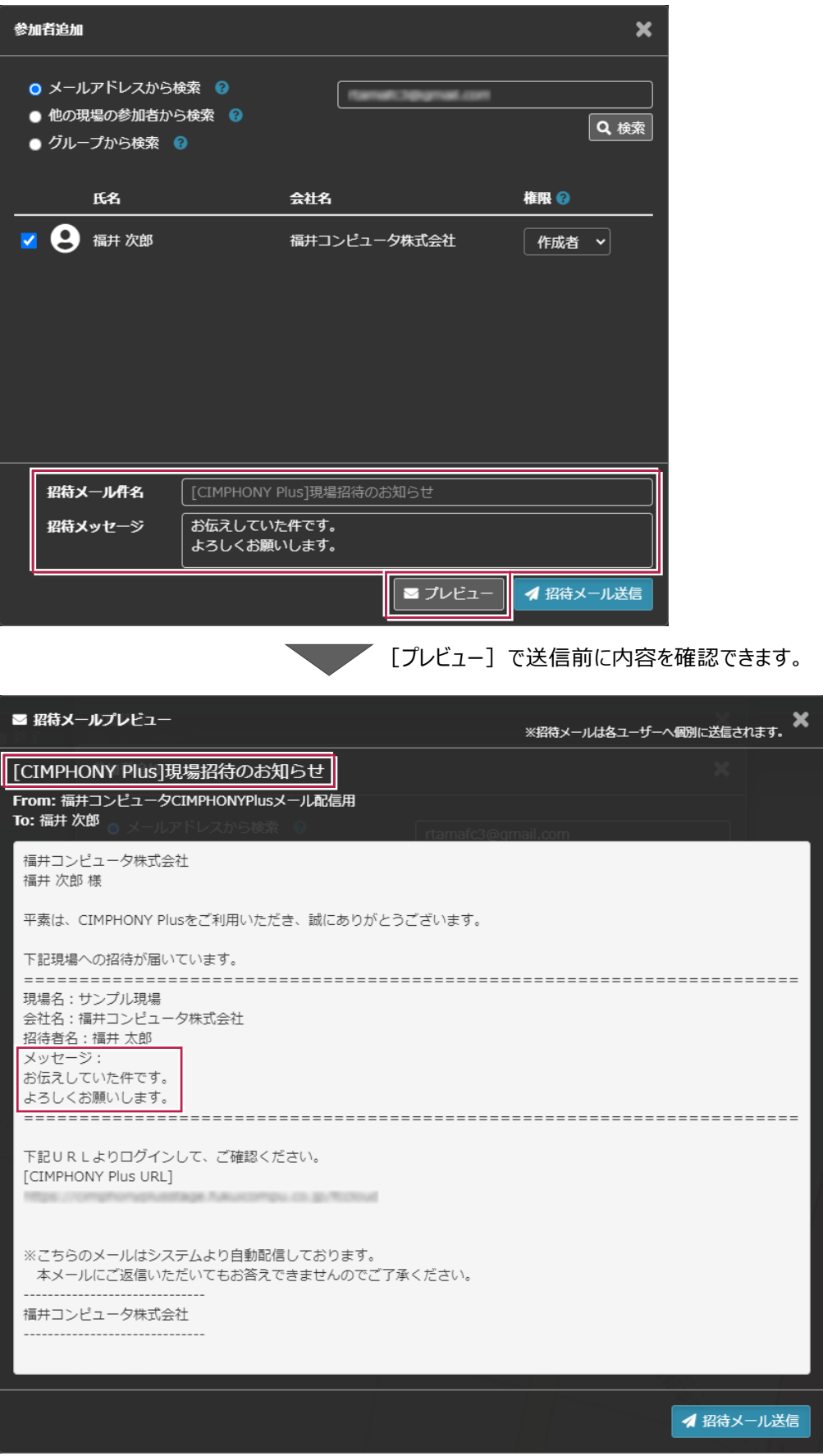

**4**

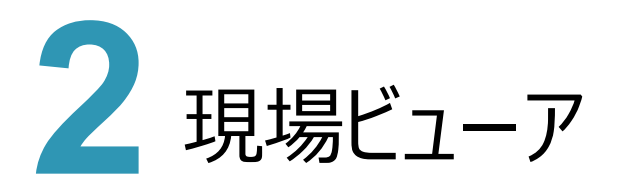

現場ビューアの新機能をご紹介します。

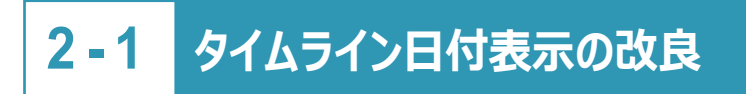

工期が長い現場でも、タイムラインの日付等が重ならないようにしました。

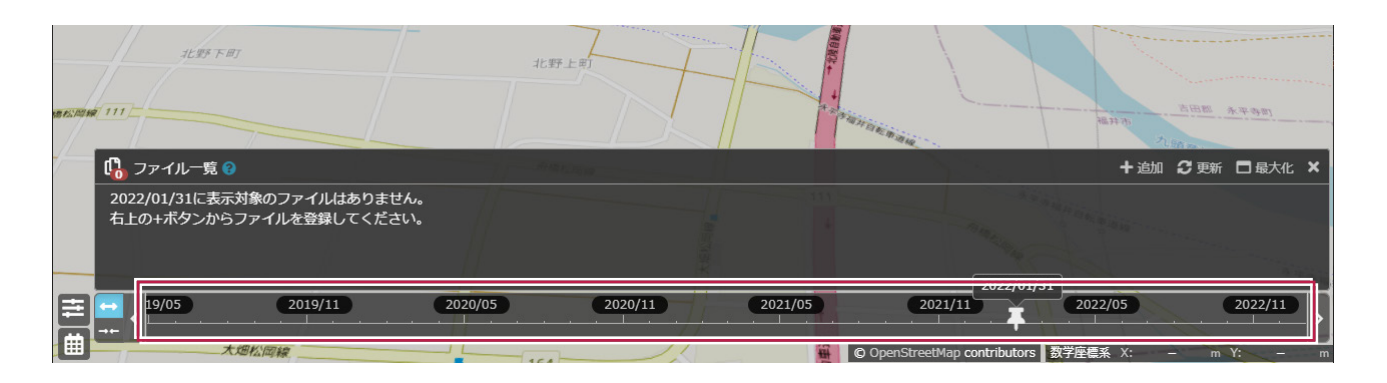

# **2 - 2 表示期間設定パネルの改良**

オルソ画像の表示期間パネルで、ファイル名の表示領域を変更できるようにしました。

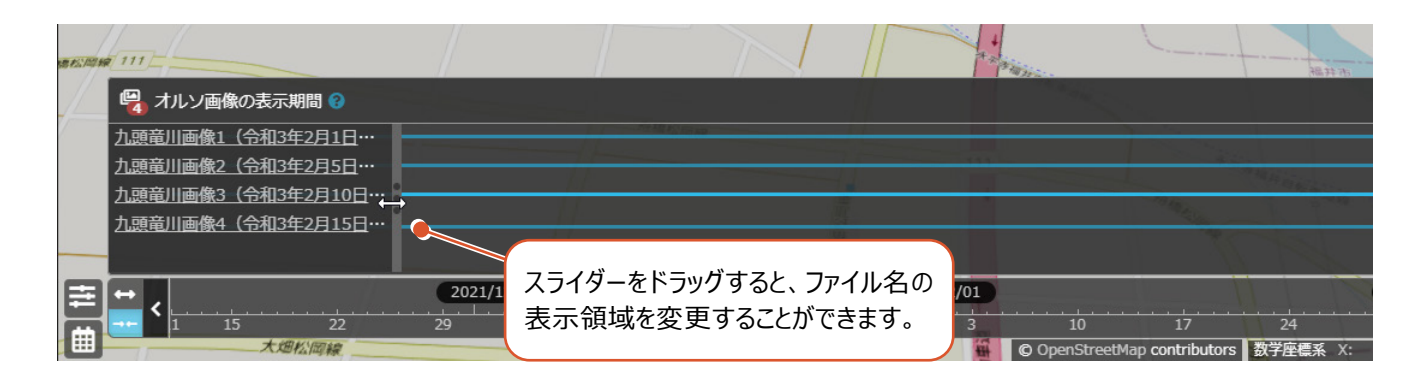

#### URL共有で共有された日付が分かるようにしました。

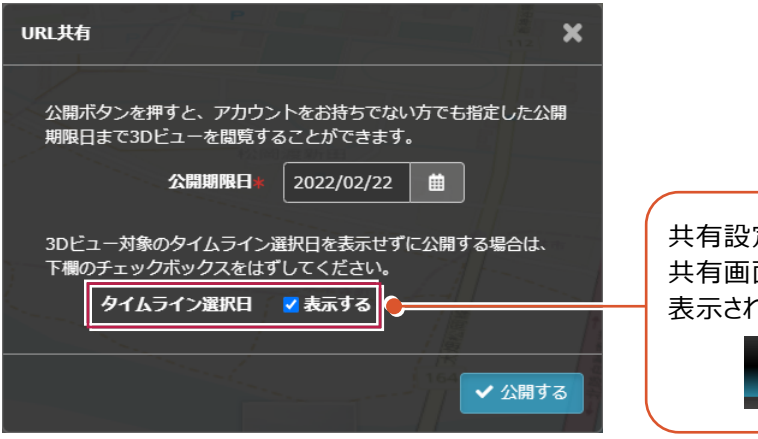

共有設定時に[表示する]をオンにすると、 面の上部にタイムライン選択日が れます。

サンプル現場 ▶ 2019年6月24日 (月)

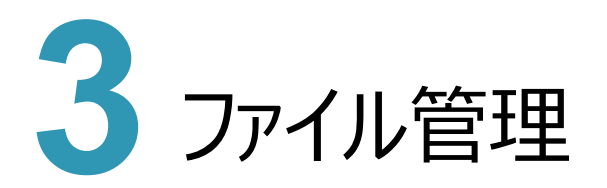

ファイル管理の新機能をご紹介します。

### **3 - 1 ゴミ箱機能を追加**

削除したファイルを一時的に保持することができるごみ箱機能を追加しました。

クラウドの性質上、誤って完全削除した場合復元することができないため、安心した利用を促し利便性向上に役立てます。

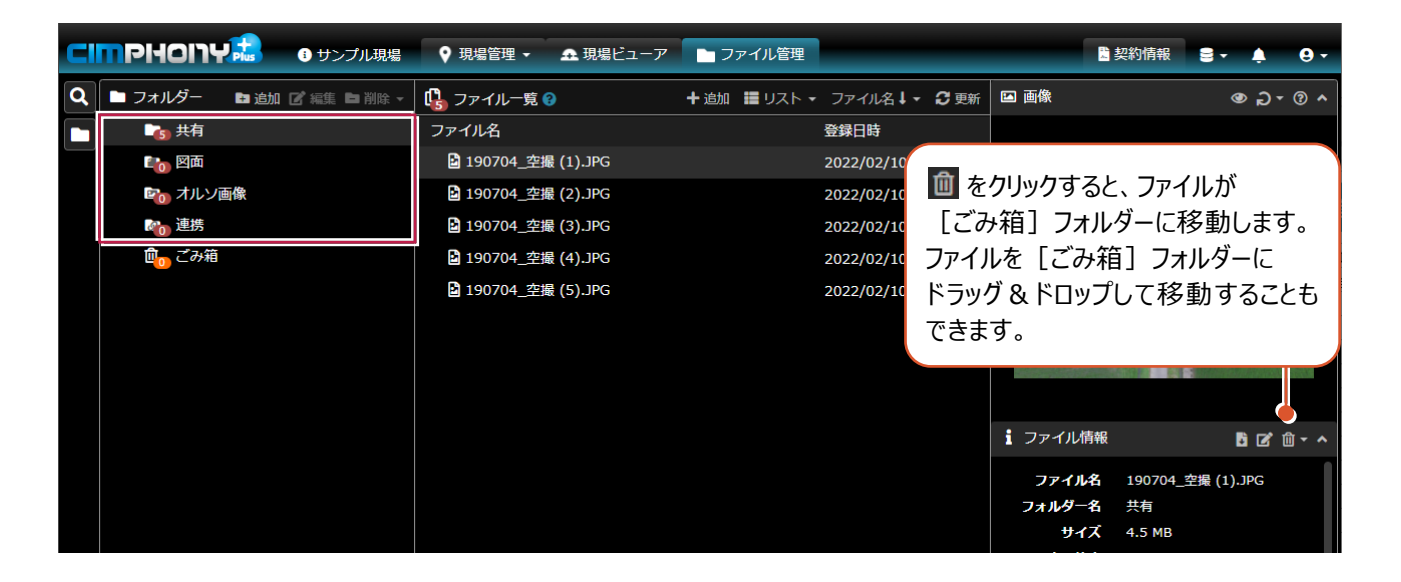

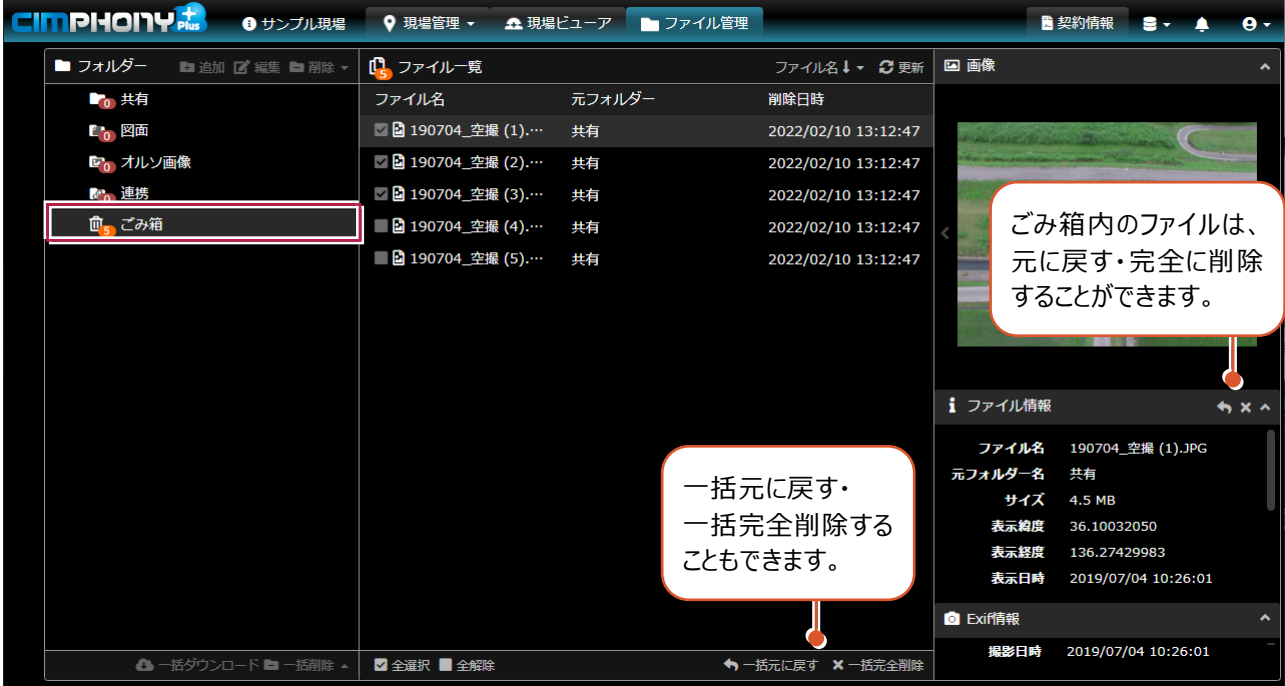

# **3 - 2 データ変換処理の適正化**

データ変換中のファイルを削除した場合、今までは変換処理を続けていましたが、キャンセルするようにしました。 これにより、次のファイルの変換が始まる時間が早くなります。

# Professional プラン版

# 新機能

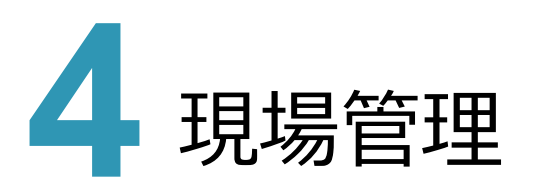

現場管理の新機能をご紹介します。

# **4 - 1 現場管理画面の改良**

現場管理画面で現場情報を一目で確認できるようにしました。

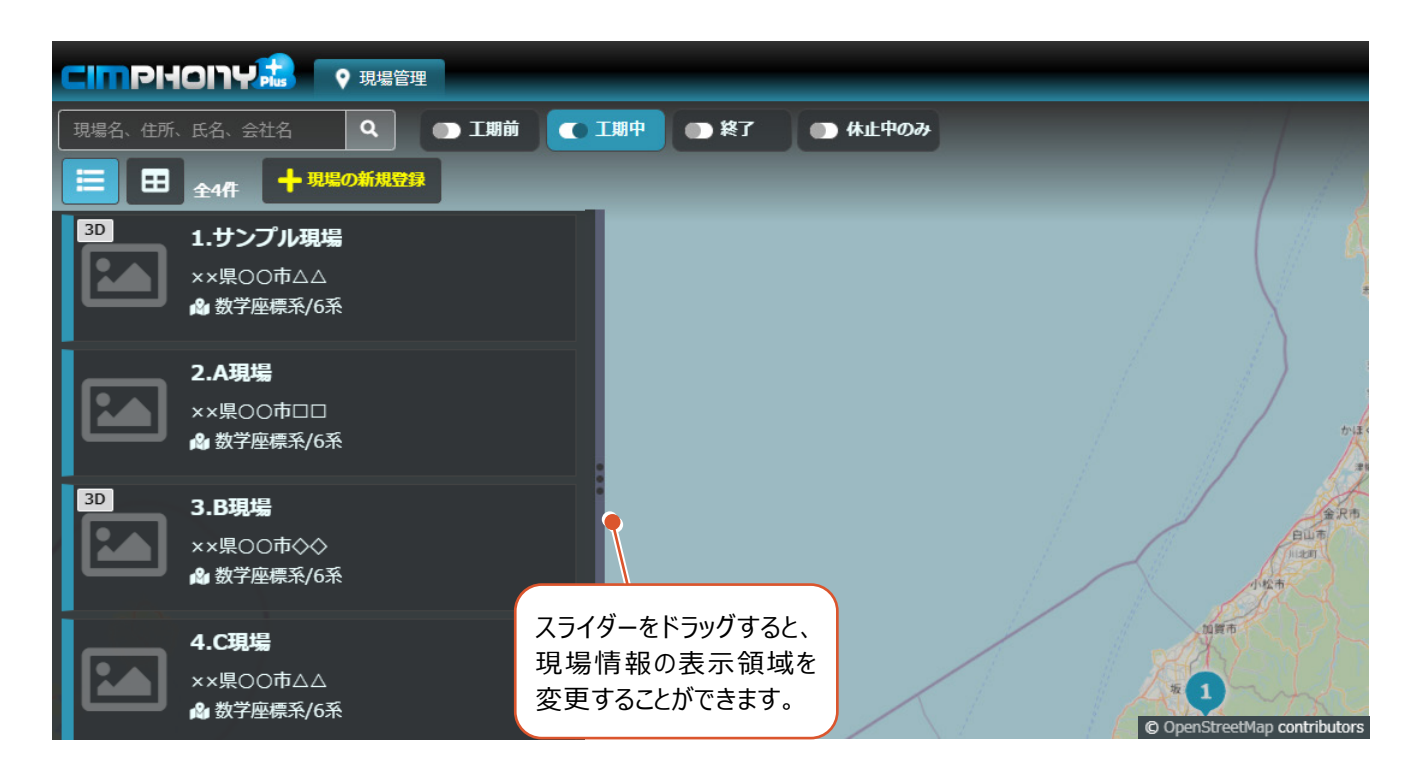

#### **4 - 2 測量座標系に対応**

現場情報で数学座標系と測量座標系を切り替えられるようにしました。 公共事業との親和性が向上します。

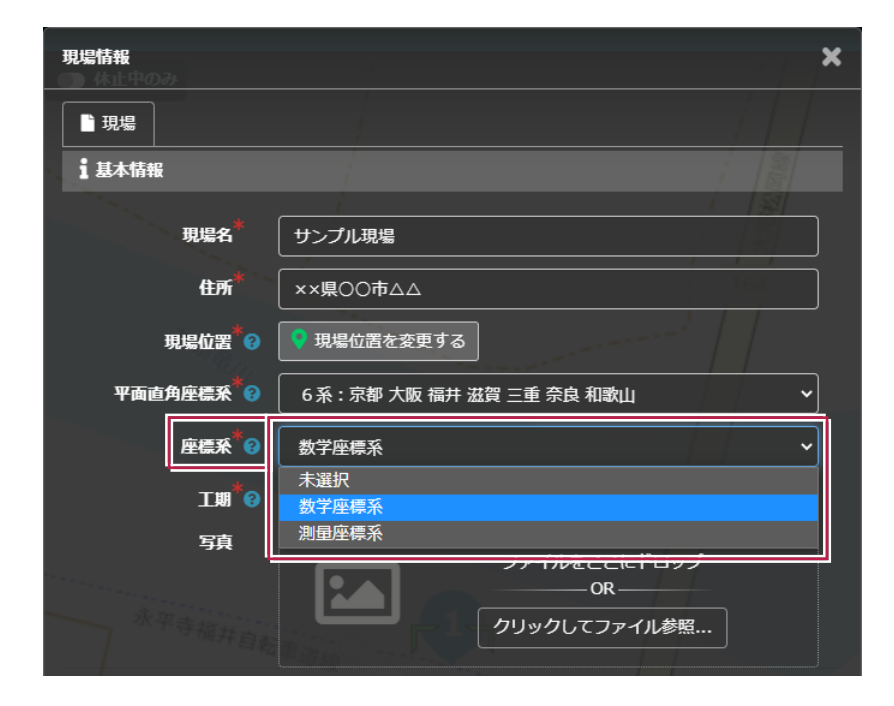

# **4 - 3 氏名検索に対応**

グループへの招待、現場作成者の追加、参加者追加時にユーザーを氏名で検索できるようにしました。 これにより、検索の利便性が上がります。

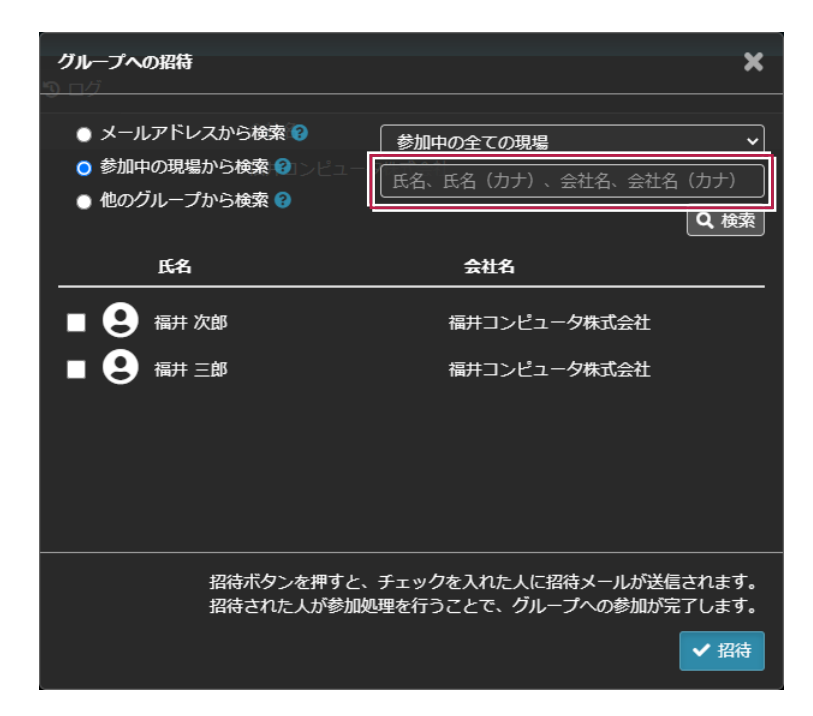

#### $4 - 4$  現場招待メールのメッセージ入力に対応

現場招待メールの件名とメッセージを入力できるようにしました。

[招待メッセージ]に説明を入力することで、別途説明のメールを送る必要がなくなります。

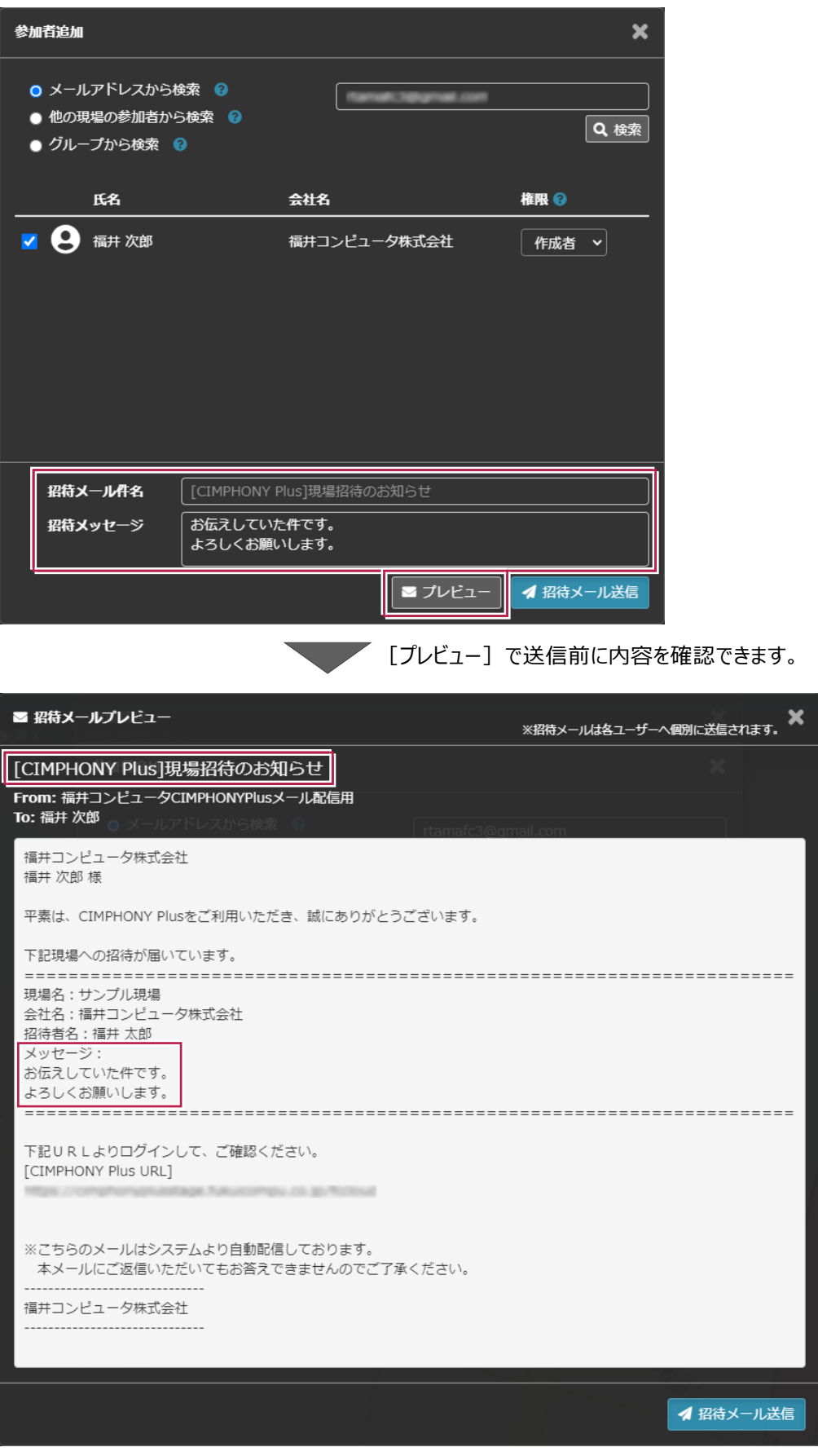

**12**

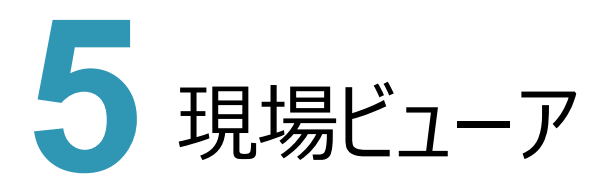

現場ビューアの新機能をご紹介します。

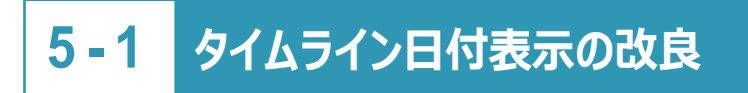

工期が長い現場でも、タイムラインの日付等が重ならないようにしました。

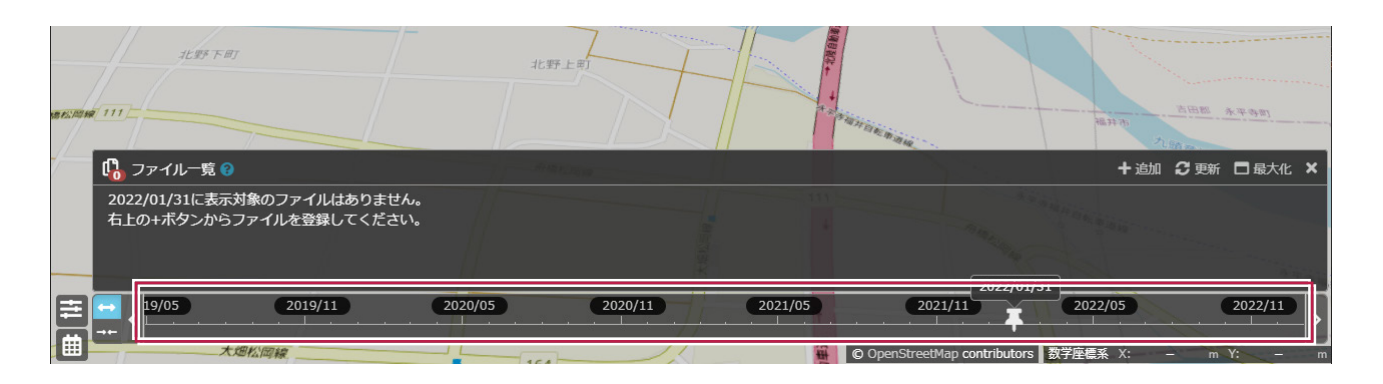

# **5 - 2 表示期間設定パネルの改良**

オルソ画像・3Dモデルの表示期間パネルで、ファイル名の表示領域を変更できるようにしました。

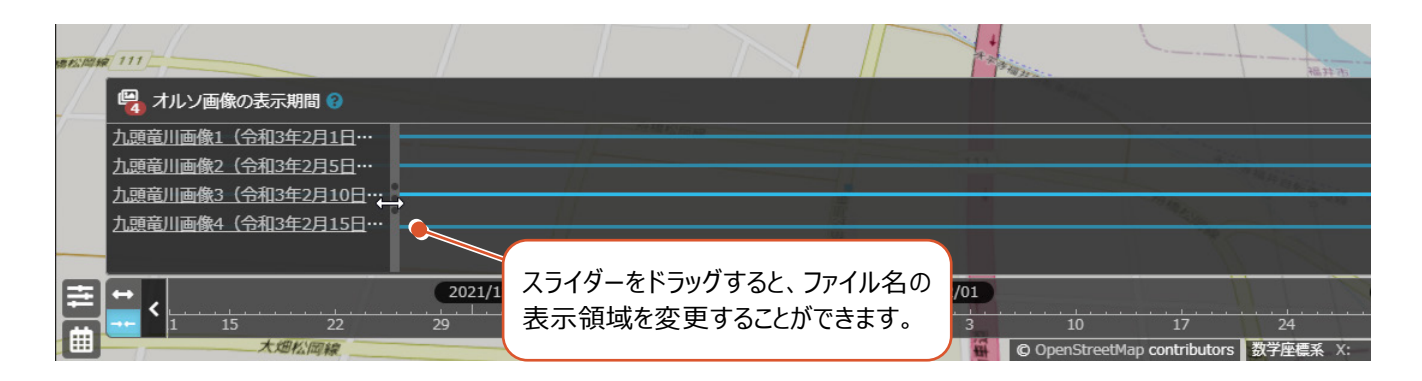

URL共有で共有された日付が分かるようにしました。

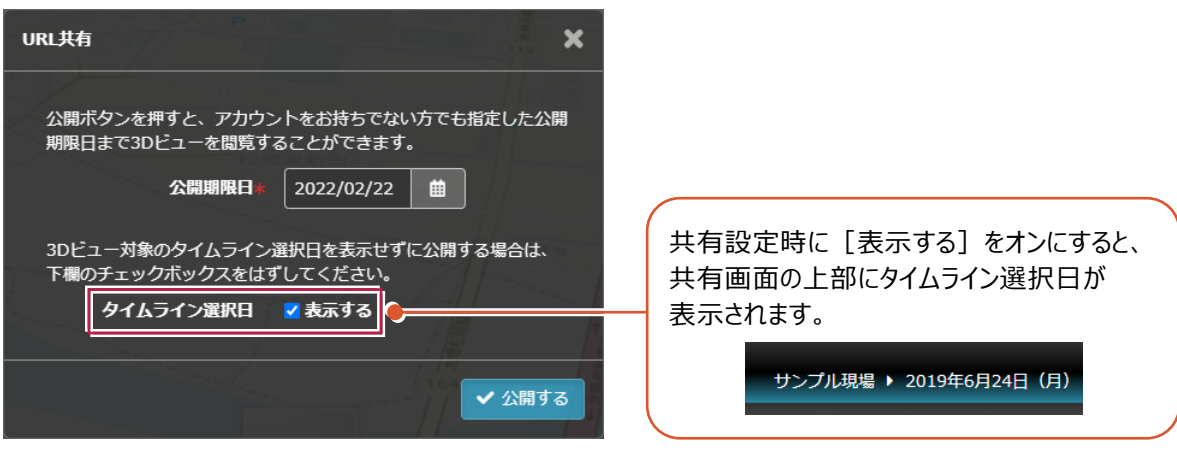

#### **5 - 4 中心線形の読み込み方法を変更**

TREND-POINT Ver.9に合わせて中心線形の読み込み方法を変更しました。 これにより、LandXML読み込み等の精度が上がります。

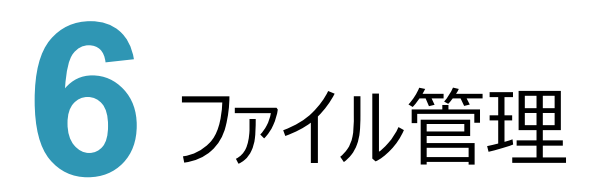

ファイル管理の新機能をご紹介します。

### **6 - 1 ゴミ箱機能を追加**

削除したファイルを一時的に保持することができるごみ箱機能を追加しました。

クラウドの性質上、誤って完全削除した場合復元することができないため、安心した利用を促し利便性向上に役立てます。

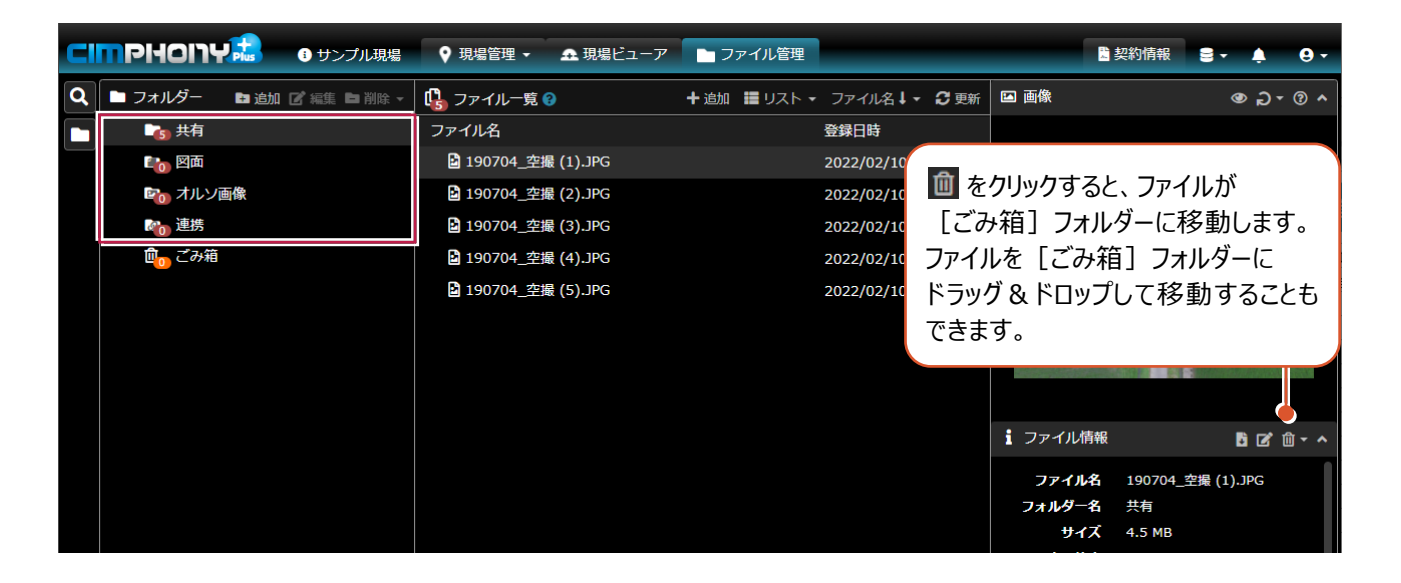

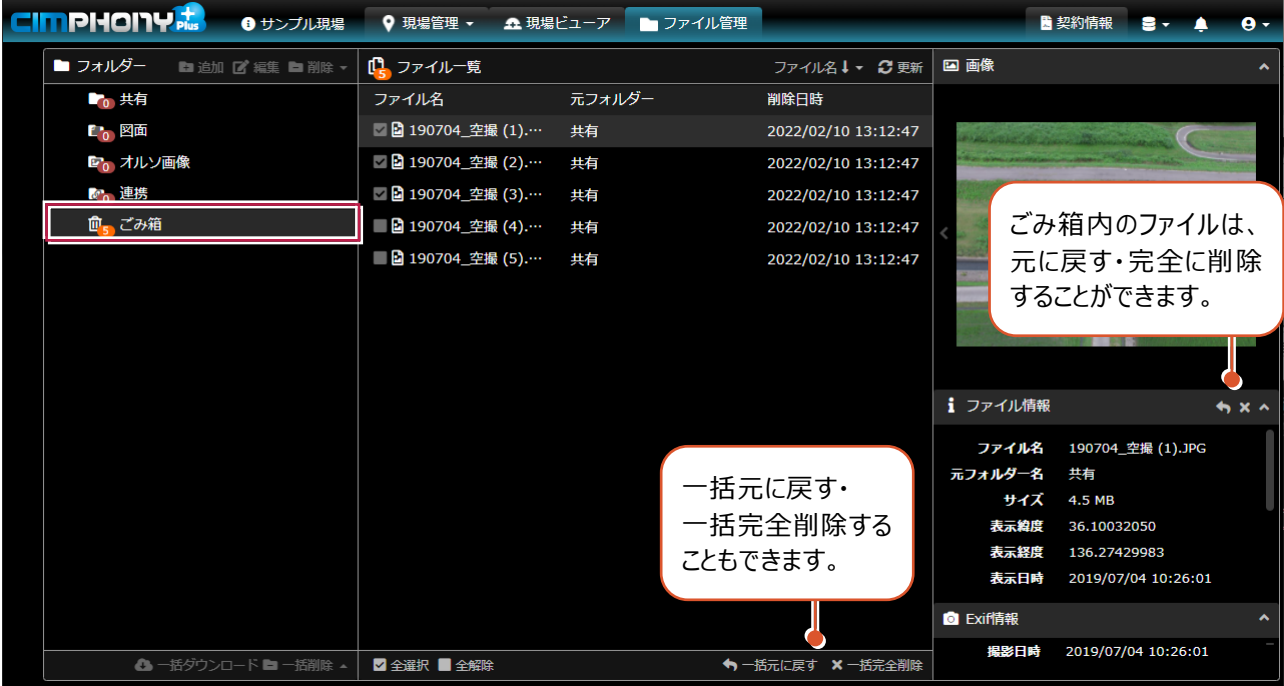

**6 - 2 データ変換処理の適正化**

データ変換中のファイルを削除した場合、今までは変換処理を続けていましたが、キャンセルするようにしました。 これにより、次のファイルの変換が始まる時間が早くなります。

#### **6 - 3 設計データの複数保持に対応**

複数の設計データを登録し、進捗計算の対象を選択できるようにしました。 これにより、複数の設計データを同時にビューイングできるようになります。

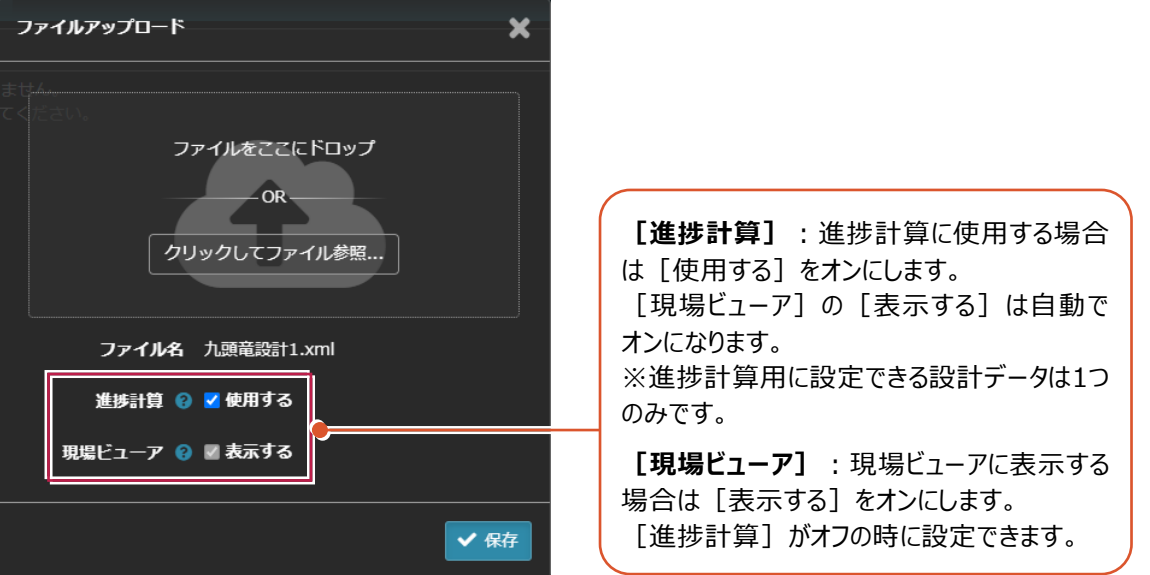

※現場ビューアでは、進捗計算用の設計データ・検査データに含まれる設計データは青色、それ以外の設計データは 灰色で表示されます。

#### **6 - 4 TerraceAR 連携に対応**

TREND-COREからCIMPHONY Plusへアップロードした3Dモデルデータ (FBXファイル) をiOSアプリ「TerraceAR」に 連携できるようにしました。

TerraceARとは、お持ちのiPhoneやiPadで手軽にARを体験することができる建設業特化型ARアプリです。

TerraceARにCIMPHONY Plusの3Dモデルデータ(FBXファイル)をダウンロードして、ARコンテンツとして配置することが できます。

また、撮影した写真や動画はCIMPHONY Plusにアップロードすることができます。

施工計画や不可視部分の確認など、現場とモデルを融合した写真を位置・時間情報とともに管理し、簡単に共有する ことでスムーズな意思疎通を支援します。

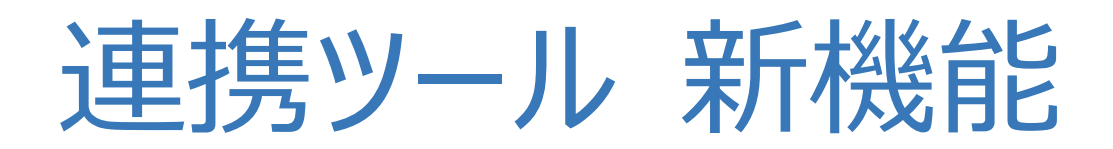

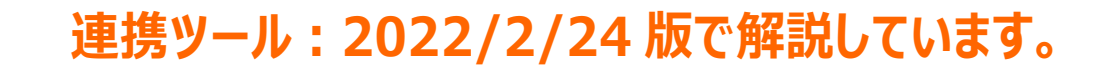

**インストールするには、FC コンシェルジュの個別ダウンロードを 行ってください。**

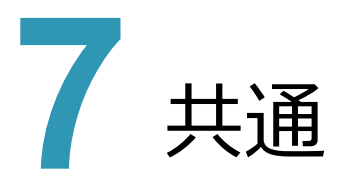

共通の新機能をご紹介します。

# **7 - 1 認証付きプロキシサーバー環境に対応**

認証付きのプロキシサーバー環境でも連携ツールが使用できるようにしました。

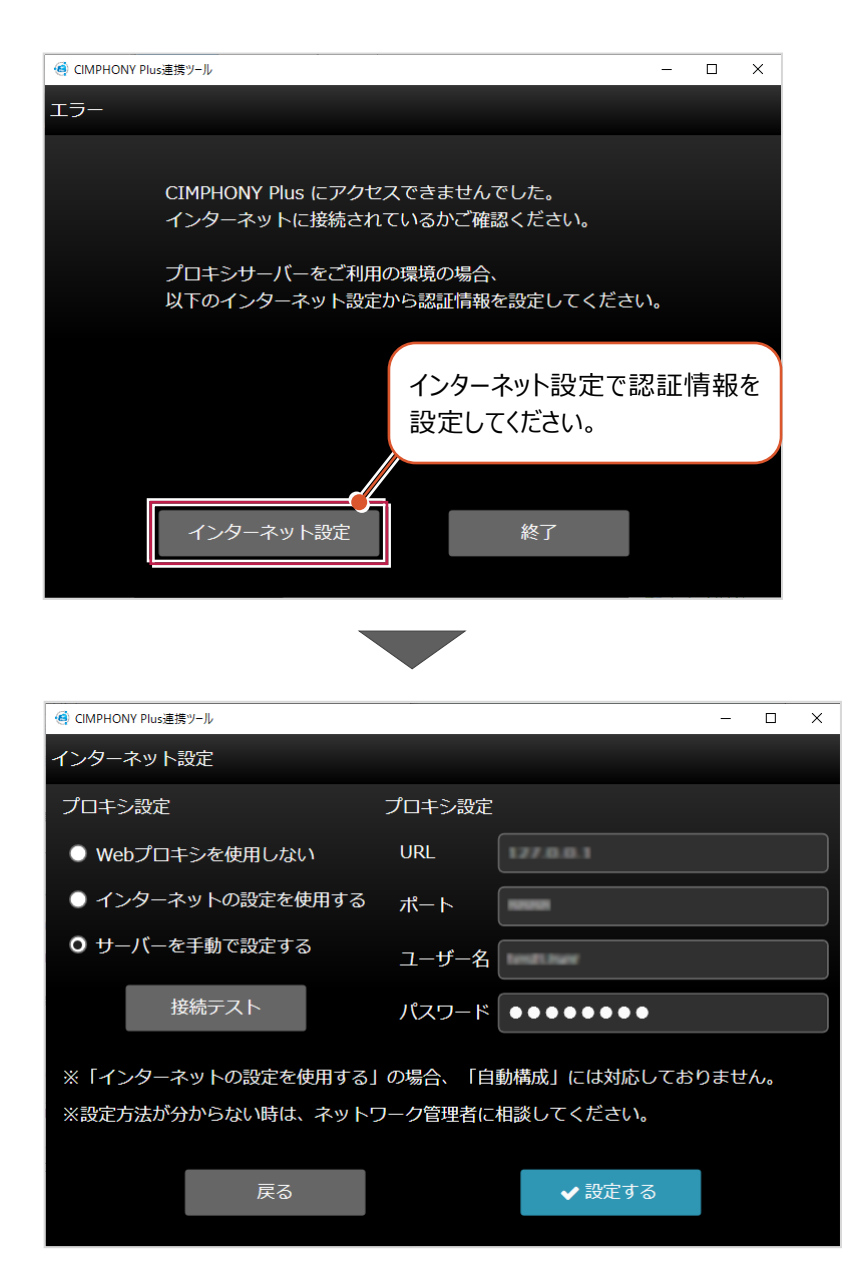

### **7 - 2 TREND-CORE から FBX ファイルアップロードに対応**

TREND -COREからFBX形式のファイルをアップロードできるようにしました。 FBXファイルを利用することで、テクスチャ付きのモデルをビューイングできるようになります。 ※ [現場情報] の [3Dを利用する] がオンになっている現場が対象です。

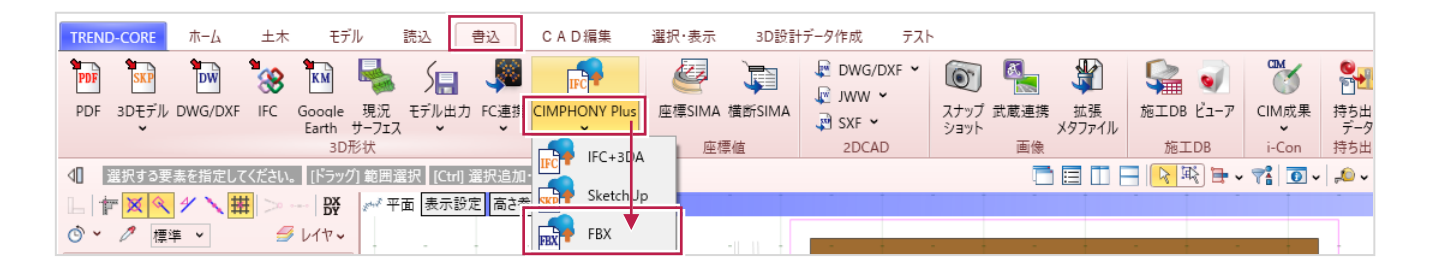

アップロードしたデータはCIMPHONY Plus[ファイル管理]の以下のフォルダーに格納されます。

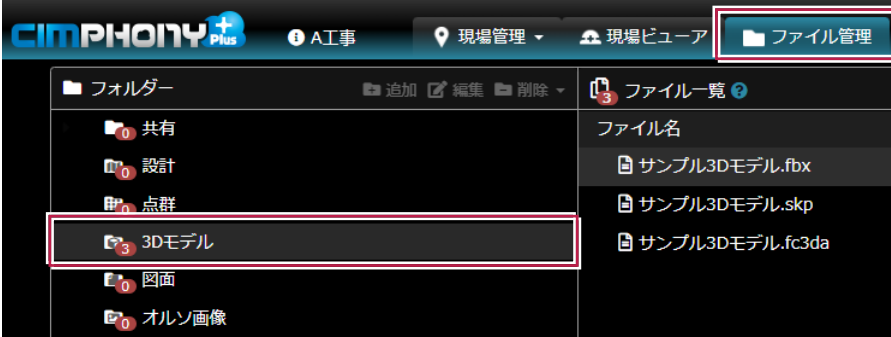

# **7 - 3 EX-TREND 武蔵連携に対応**

EX-TREND武蔵 建設CADから弊社アプリケーション間の連携用ファイル (XFDファイル) をアップロードできるように しました。

また、EX-TREND武蔵 建設CADに連携用ファイル(XFDファイル)をダウンロードすることもできます。

CIMPHONY Plusに登録されたXFDファイル内の図面や設計データは、[図面]フォルダーや[設計]フォルダーに 取り込んで利用することができます。

※設計データの利用は、 [現場情報] の [3Dを利用する] がオンになっている現場が対象です。

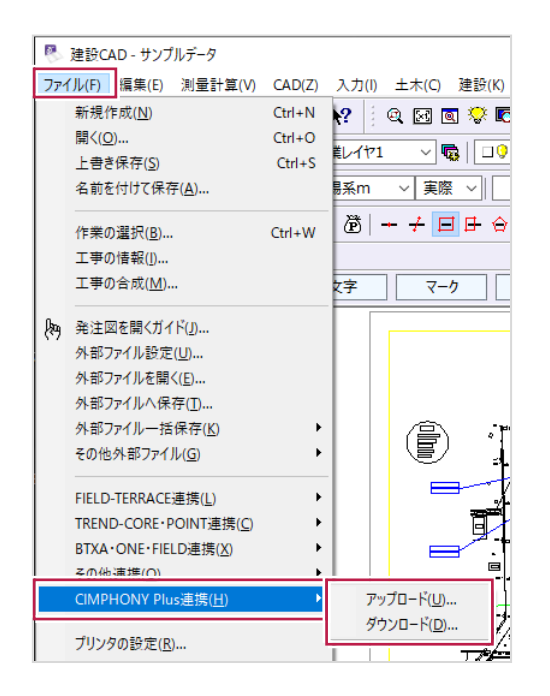

アップロードしたデータはCIMPHONY Plus[ファイル管理]の以下のフォルダーに格納されます。

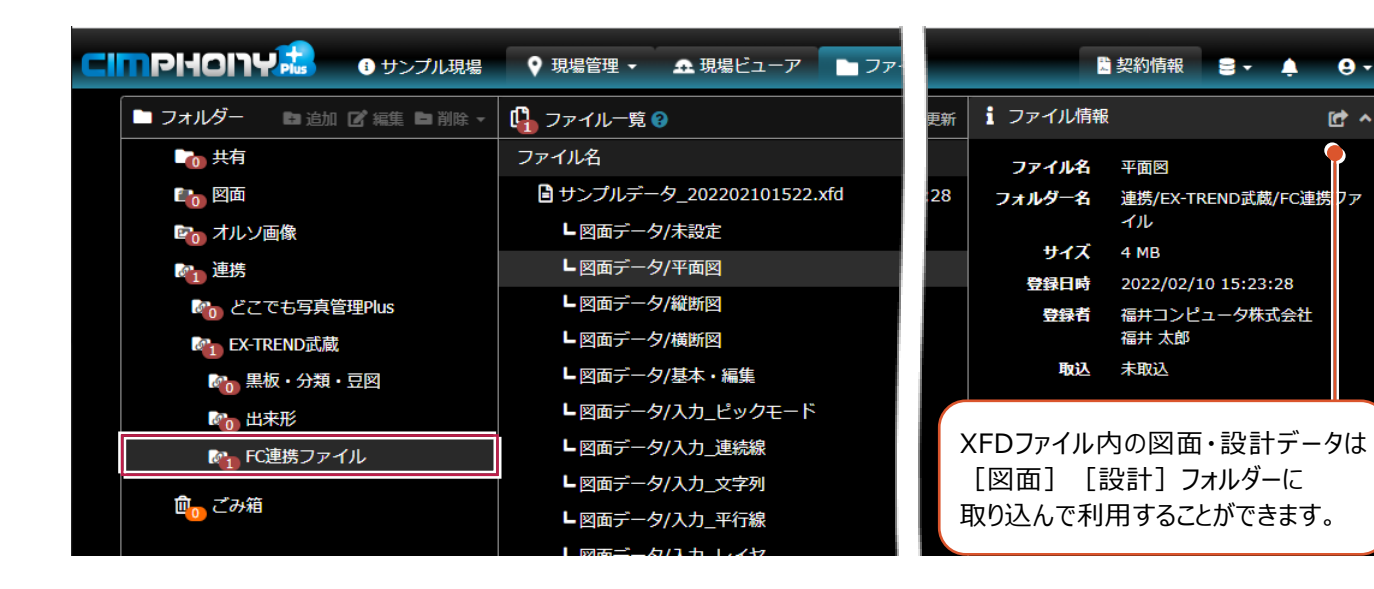